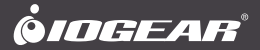

# **Quick Start Guide**

2x4 / 4x4 USB 3.0 Peripheral Sharing Switch

# **Guide de démarrage rapide**

Commutateur de partage de périphériques 2x2 / 4x4 USB 3.0

# **Guía de configuración rápide**

Interruptor común periférico USB 3.0 de 2x4 / 4x4

**GUS432 / GUS434** PART NO. Q1339 / Q1340-a

# **Package Contents**

#### **GUS432**

1 x GUS432

- 2 x USB 3.0 cables
- 1 x Console Selection Button
- 1 x Quick Start Guide
- 1 x Warranty Card

#### **GUS434**

- 1 x GUS432
- 4 x USB 3.0 cables
- 1 x Console Selection Button
- 1 x Quick Start Guide
- 1 x Warranty Card

## **System Requirements**

- Windows Vista®, Windows® 7, Windows® 8, Windows® 8.1, Windows® 10
- Mac OS X 10.3+
- USB port

# **Overview**

#### **GUS432 / GUS434 (Front and Top View)**

- 1. Console Indicator LED
- 2. USB 3.0 Devices Ports
- 3. Optional Micro USB Power Input
- 4. Console Selection Button

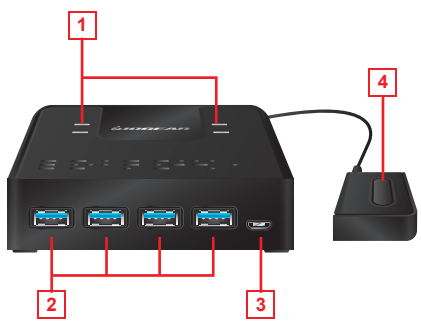

#### **GUS434 (Rear View)**

- 1. PC Port 1
- 2. PC Port 2
- 3. Console Selection Port

#### **GUS434 (Rear View)**

- 1. PC Port 1 2. PC Port 2 3. PC Port 3
- 4. PC Port 4
- 5. Console Selection Port

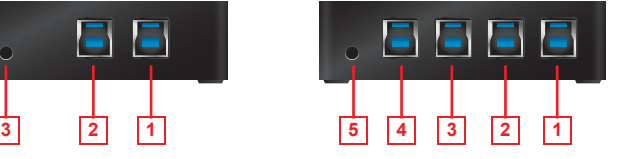

# **Hardware Installation**

- 1. Plug the USB 3.0 Type A end of the included USB cables to your computers (GUS432-up to 2 computer / GUS434-up to 4 computer) and plug the USB 3.0 Type B end of the included USB cables to the back of the unit
- 2. Plug your USB 3.0 devices to the unit
- 3. Plug the Console Selection Button to the console selection port on the unit
- 4. Switch between one computer to another by clicking the Console Selection Button
- 5. The GUS432/GUS434 is Plug-n-Play
	- no additional software required

# **1 3** .<br>Mogea **2**

# **Operation**

#### **Connected Devices:**

The GUS432 and GUS434 allow a single keyboard, mouse, printer, USB compatible monitor, hard disk drive, card reader, or other USB 3.0 devices to be shared by multiple computers. To share non-USB monitor, IOGEAR offers adapters (sold separately) enabling DVI, HDMI, or DisplayPort monitors to be connected to a USB 3.0 port. The following part numbers are available at www.iogear.com and other retail locations:

GUC3020DW6 for DVI monitors<br>GUC3025HW6 for HDMI monito GUC3025HW6 for HDMI monitors<br>GUC34DP for 4K DisplayPort GUC34DP for 4K DisplayPort monitors<br>GUC34HD for 4K HDMI monitors for 4K HDMI monitors

#### **Switching between computers:**

Press the Console Selection Button to switch the USB ports connection to the next computer in sequence. The Console Indicator LED will light to indicate which computer is connected.

**4**

# **Compliance Information**

#### **FCC Statement**

This equipment has been tested and found to comply with the limits for a Class B digital device, pursuant to Part 15 of the FCC Rules. These limits are designed to provide reasonable protection against harmful interference in a residential installation. This product generates, uses, and can radiate radio frequency energy and, if not installed and used as directed, it may cause harmful interference to radio communications.

#### **CE Compliance**

This device has been tested and found to comply with the following European Union directives: Electromagnetic Capability (2004/108/EC), Low Voltage (2006/95/EC) and R&TTED (1999/5/EC).

# **Limited Warranty**

#### **Warranty Information**

This product carries a 3 Year Limited Warranty. For the terms and conditions of this warranty, please go to http://www.iogear.com/support/warranty

Register online at http://www.iogear.com/register

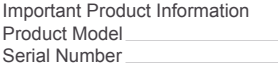

## **Contact**

#### **WE'RE HERE TO HELP YOU! NEED ASSISTANCE SETTING UP THIS PRODUCT?**

Make sure you: 1. Visit **www.iogear.com** for more product information 2. Visit **www.iogear.com/support** for live help and product support

#### **IOGEAR**

iogear.custhelp.com support@iogear.com www.iogear.com 15365 Barranca Parkway, Irvine 92618

# **Contenu de l'emballage**

#### **GUS432**

- 1 x GUS432
- 2 x Câbles USB 3.0
- 1 x Bouton de sélection de console
- 1 x Guide de démarrage rapide
- 1 x Carte de garantie

#### **GUS434**

- 1 x GUS434
- 4 x Câbles USB 3.0
- 1 x Bouton de sélection de console
- 1 x Guide de démarrage rapide
- 1 x Carte de garantie

## **Configuration requise**

- Windows Vista®, Windows® 7, Windows® 8, Windows® 8.1, Windows® 10
- Mac OS X 10.3+
- Port USB

# **Vue d'ensemble**

#### **GUS432 / GUS434 (vue avant et du dessus)**

- 1. LED de console
- 2. Ports de périphériques USB 3.0
- 3. Entrée d'alimentation micro USB en option
- 4. Bouton de sélection de console

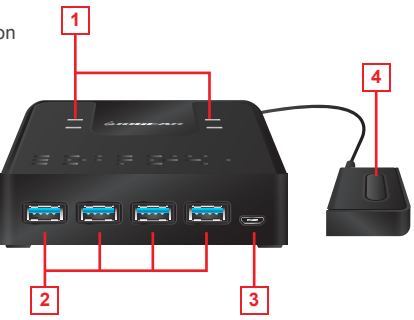

#### **GUS432 (vue arrière)**

- 1. Port PC 1
- 2. Port PC 2
- 3. Port de sélection de console

#### **GUS434 (Rear View)**

- 1. Port PC 1
- 2. Port PC 2
- 4. Port PC 4
- 
- 5. Port de sélection de console
- 3. Port PC 3

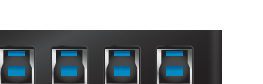

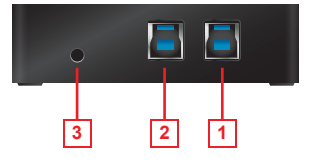

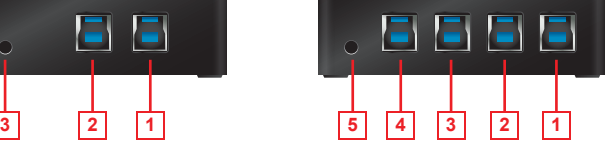

# **Installation du matériel**

- 1. Brancher l'extrémité USB 3.0 de type A des câbles inclus aux ordinateurs (GUS432-jusqu'à 2 ordinateurs / GUS434-jusqu'à 4 ordinateurs) et brancher l'extrémité USB 3.0 de type B des câbles USB inclus à l'arrière de l'appareil
- 2. Brancher les périphériques USB 3.0 à l'appareil
- 3. Brancher le bouton de sélection de console au port de sélection de console sur l'appareil
- 4. Passer d'un ordinateur à l'autre en cliquant sur le bouton de sélection de console
- 5. Le GUS432 / GUS434 est prêt à l'emploi; aucun logiciel supplémentaire requis

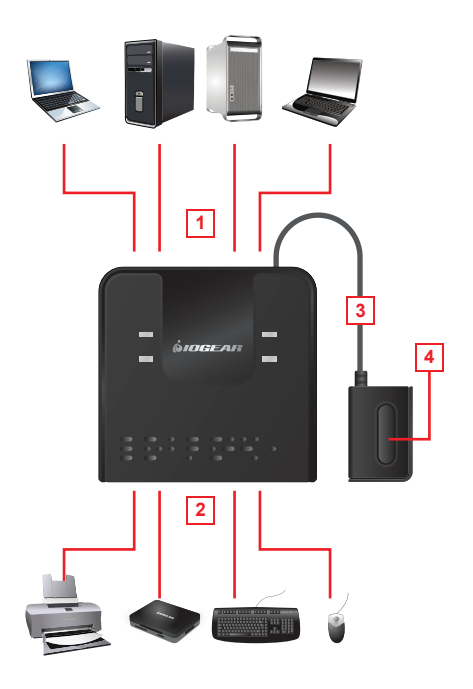

## **Utilisation**

#### **Appareils connectés:**

Les GUS432 et GUS434 permettent de partager entre plusieurs ordinateurs un clavier, une souris, une imprimante, un moniteur compatible USB, un disque dur, un lecteur de carte et autres appareils USB 3.0. Pour partager un moniteur autre que USB, IOGEAR offre des adaptateurs (vendus séparément) pour les branchements de moniteurs DVI, HDMI ou DisplayPort pour la connexion à un port USB 3.0. Les numéros de pièces suivants sont disponibles sur www.iogear.com et à d'autres points de vente:

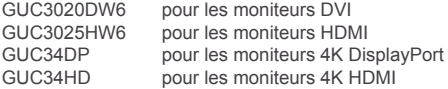

#### **Commutation entre ordinateurs:**

Appuyez sur le bouton de sélection de console pour faire passer la connexion des ports USB à l'ordinateur suivant en suivant la séquence. La DEL de console s'allume pour indiquer l'ordinateur connecté.

# **Déclaration de Conformité**

#### **Déclaration de la FCC**

Cet équipement a été testé et est conforme aux limitations établies pour les appareils numériques de classe B, conformément à la section 15 du règlement de la FCC. Ces limitations sont destinées à fournir une protection raisonnable contre les interférences nuisibles en environnement résidentiel. Ce produit génère, utilise et peut émettre une énergie de radiofréquence et, s'il n'est pas installé et utilisé conformément aux instructions, peut causer des interférences nuisibles aux communications radio.

#### **CE Compliance**

This device has been tested and found to comply with the following European Union directives: Electromagnetic Capability (2004/108/EC), Low Voltage (2006/95/EC) and R&TTED (1999/5/EC).

## **Garantie limitée**

#### **Renseignements sur la garantie**

Ce produit comporte une garantie limitée de 3 ans. Pour connaître les modalités de cette garantie,veuillez aller à http://www.iogear.com/support/warranty

Inscrivez-vous en ligne à http://www.iogear.com/register

Renseignements importants sur le produit Modèle du produit Numéro de série

# **Contact**

#### **NOUS SOMMES LÀ POUR VOUS AIDER! BESOIN D'AIDE POUR LA CONFIGURATION DE CE PRODUIT?**

Assurez-vous de:

- 1. Visiter **www.iogear.com** pour plus d'information sur le produit
- 2. Visiter **www.iogear.com/support** pour obtenir de l'aide et un soutien technique en ligne

#### **IOGEAR**

iogear.custhelp.com support@iogear.com www.iogear.com 15365 Barranca Parkway, Irvine, CA 92618

# **Contenido del paquete**

#### **GUS432**

- 1 x GUS432
- 2 x Cables USB 3.0
- 1 x Botón de selección de consola
- 1 x Guía rápida de inicio
- 1 x Tarieta de garantía

#### **GUS434**

- 1 x GUS434
- 4 x Cables USB 3.0
- 1 x Botón de selección de consola
- 1 x Guía rápida de inicio
- 1 x Tarjeta de garantía

## **Requisitos del sistema**

- Windows Vista®, Windows® 7, Windows® 8, Windows® 8.1, Windows® 10
- Mac OS X 10.3+
- Puerto USB

## **Generalidades**

### **GUS432 / GUS434 (Vista frontal y de la parte superior)**

- 1. LED indicador de la consola
- 2. Puertos USB 3.0 del dispositivo
- 3. Entrada de corriente micro USB opcional
- 4. Botón de selección de consola

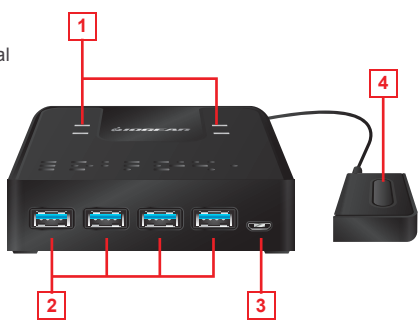

#### **GUS432 (Vista posterior)**

- 1. Puerto 1 de PC
- 2. Puerto 2 de PC
- 3. Puerto de selección de consola

#### **GUS434 (Vista posterior)** 4. Puerto 4 de PC

- 1. Puerto 1 de PC
- 2. Puerto 2 de PC
- 5. Puerto de selección
- 3. Puerto 3 de PC
- de consola

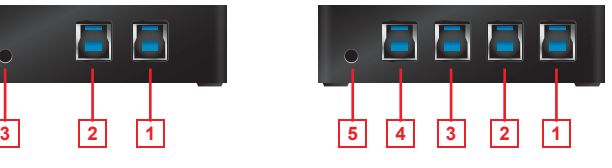

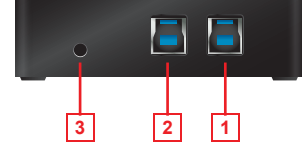

# **Instalación del hardware**

- 1. Conecte el extremo tipo A USB 3.0 a los cables USB que se incluyen a sus computadoras (GUS432-hasta 2 computadoras/GUS434-hasta 4 computadoras) y conecte el extremo tipo B USB 3.0 de los cables USB que se incluyen a la parte posterior de la unidad
- 2. Conecte sus dispositivos USB 3.0 a la unidad
- 3. Conecte el botón de selección de consola al puerto de selección de consola de la unidad
- 4. Pase de una computadora a otra haciendo clic en el Botón de selección de consola
- 5. El GUS432/GUS434 es del tipo Plug-n-Play (instalación automática) – no se requiere software adicional

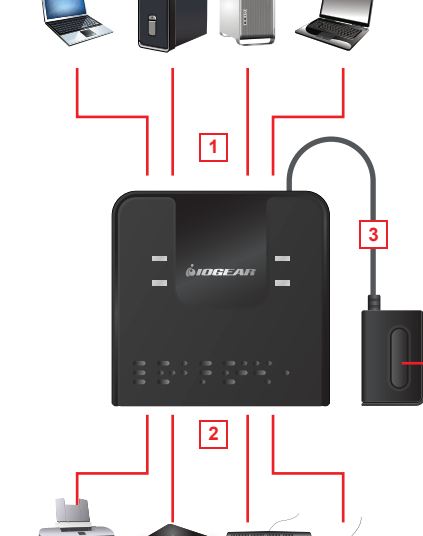

# **Operación**

#### **Dispositivos conectados:**

Los GUS432 y GUS434 permiten que varias computadoras compartan un único teclado, ratón, impresora, monitor compatible con USB, disco duro, lector de tarjetas y otros dispositivos USB 3.0. Para compartir un monitor no USB, IOGEAR ofrece adaptadores (que se venden por separado) que permiten la conexión de monitores DVI, HDMI o DisplayPort a un puerto USB 3.0. Los siguientes números de partes están disponibles en www.iogear.com y otros establecimientos de venta al público:

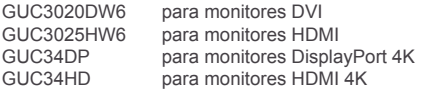

#### **Pasar de una computadora a otra:**

Presione el botón de selección de consola para cambiar la conexión de puertos USB a la siguiente computadora en la secuencia. El indicador LED de la consola se iluminará para indicar la computadora que está conectada

**4**

## **Información de Conformidad**

#### **Declaración de la FCC**

Este equipo fue sometido a pruebas y se determinó que cumple con los límites para los dispositivos digitales de Clase B, según se especifica en la sección 15 de las normas de la FCC. La finalidad de estos límites es proveer una protección razonable contra las interferencias perjudiciales en las instalaciones residenciales. Este equipo genera, utiliza y puede irradiar energía de radiofrecuencia y si no se instala y utiliza de acuerdo con las instrucciones, puede causar interferencias perjudiciales para las comunicaciones radiales.

#### **Cumplimiento con la CE**

Este dispositivo fue probado y se determinó que cumple con las siguientes normas de la Unión Europea: Capacidad electromagnética (2004/108/EC), Bajo voltaje (2006/95/EC) y R&TTED (1999/5/EC).

## **Garantía limitada**

#### **Información sobre la garantía**

Este producto está protegido por una garantía limitada de 3 años. Para los términos y condiciones de la garantía, visite http://www.iogear.com/support/warranty

Registre el producto en línea en http://www.iogear.com/register

Información importante sobre el producto Modelo Número de serie

## **Contacto**

#### **¡ESTAMOS AQUÍ PARA AYUDARLE! ¿NECESITA AYUDA CON ESTE PRODUCTO?**

Asegúrese de:

- 1. Visitar **www.iogear.com** para más información sobre nuestros productos
- 2. Visitar **www.iogear.com/support** para ayuda en directo y soporte técnico sobre el producto

#### **IOGEAR**

iogear.custhelp.com support@iogear.com www.iogear.com 15365 Barranca Parkway, Irvine, CA 92618